# Oracle® Cloud Getting Started with Oracle Management **Cloud**

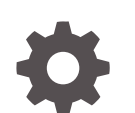

E89373-31 December 2021

ORACLE

Oracle Cloud Getting Started with Oracle Management Cloud,

E89373-31

Copyright © 2017, 2021, Oracle and/or its affiliates.

Primary Author: Oracle Corporation

This software and related documentation are provided under a license agreement containing restrictions on use and disclosure and are protected by intellectual property laws. Except as expressly permitted in your license agreement or allowed by law, you may not use, copy, reproduce, translate, broadcast, modify, license, transmit, distribute, exhibit, perform, publish, or display any part, in any form, or by any means. Reverse engineering, disassembly, or decompilation of this software, unless required by law for interoperability, is prohibited.

The information contained herein is subject to change without notice and is not warranted to be error-free. If you find any errors, please report them to us in writing.

If this is software or related documentation that is delivered to the U.S. Government or anyone licensing it on behalf of the U.S. Government, then the following notice is applicable:

U.S. GOVERNMENT END USERS: Oracle programs (including any operating system, integrated software, any programs embedded, installed or activated on delivered hardware, and modifications of such programs) and Oracle computer documentation or other Oracle data delivered to or accessed by U.S. Government end users are "commercial computer software" or "commercial computer software documentation" pursuant to the applicable Federal Acquisition Regulation and agency-specific supplemental regulations. As such, the use, reproduction, duplication, release, display, disclosure, modification, preparation of derivative works, and/or adaptation of i) Oracle programs (including any operating system, integrated software, any programs embedded, installed or activated on delivered hardware, and modifications of such programs), ii) Oracle computer documentation and/or iii) other Oracle data, is subject to the rights and limitations specified in the license contained in the applicable contract. The terms governing the U.S. Government's use of Oracle cloud services are defined by the applicable contract for such services. No other rights are granted to the U.S. Government.

This software or hardware is developed for general use in a variety of information management applications. It is not developed or intended for use in any inherently dangerous applications, including applications that may create a risk of personal injury. If you use this software or hardware in dangerous applications, then you shall be responsible to take all appropriate fail-safe, backup, redundancy, and other measures to ensure its safe use. Oracle Corporation and its affiliates disclaim any liability for any damages caused by use of this software or hardware in dangerous applications.

Oracle, Java, and MySQL are registered trademarks of Oracle and/or its affiliates. Other names may be trademarks of their respective owners.

Intel and Intel Inside are trademarks or registered trademarks of Intel Corporation. All SPARC trademarks are used under license and are trademarks or registered trademarks of SPARC International, Inc. AMD, Epyc, and the AMD logo are trademarks or registered trademarks of Advanced Micro Devices. UNIX is a registered trademark of The Open Group.

This software or hardware and documentation may provide access to or information about content, products, and services from third parties. Oracle Corporation and its affiliates are not responsible for and expressly disclaim all warranties of any kind with respect to third-party content, products, and services unless otherwise set forth in an applicable agreement between you and Oracle. Oracle Corporation and its affiliates will not be responsible for any loss, costs, or damages incurred due to your access to or use of third-party content, products, or services, except as set forth in an applicable agreement between you and Oracle.

## **Contents**

### [Preface](#page-4-0)

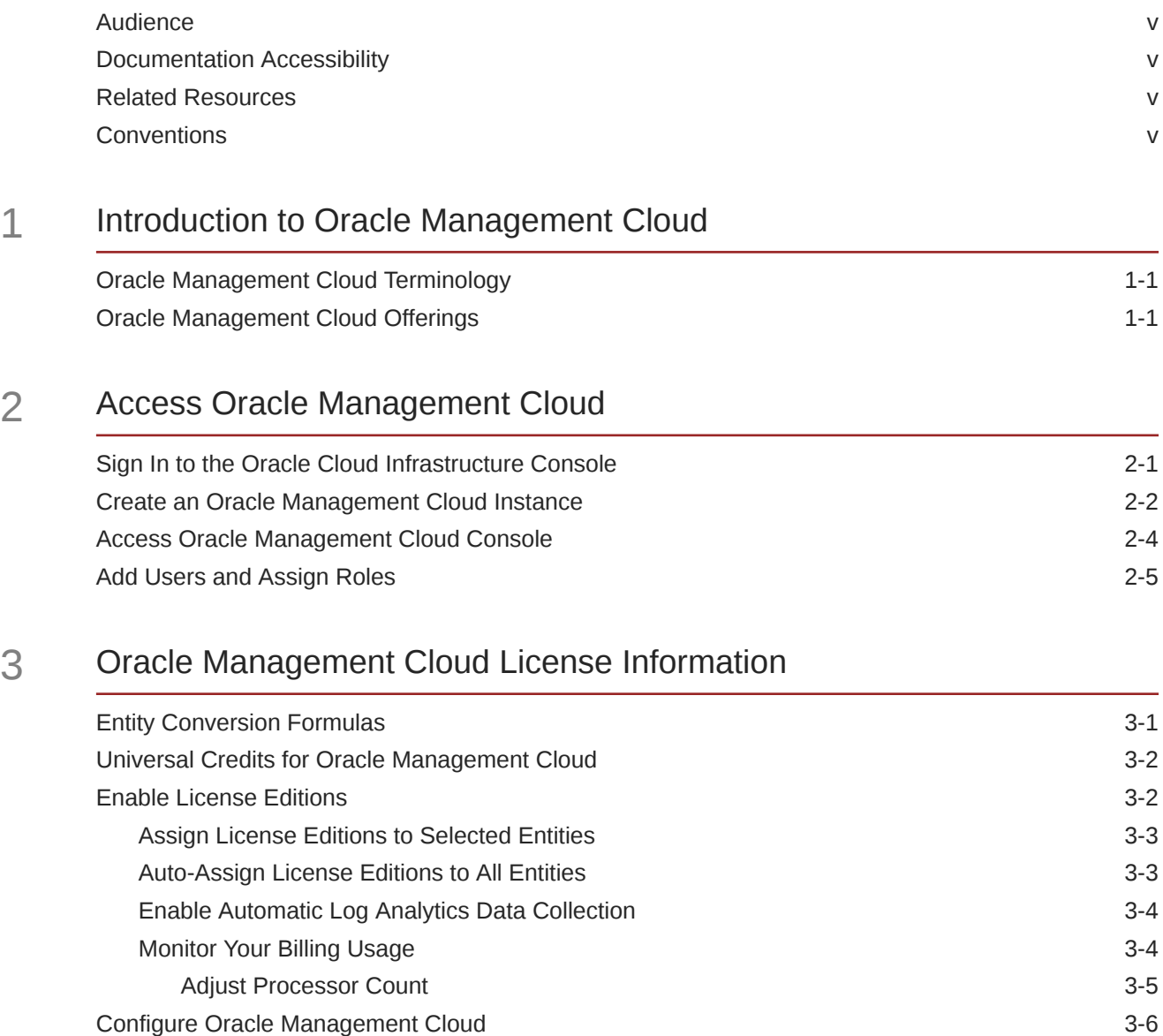

### 4 [Typical Oracle Management Cloud Use Cases](#page-21-0)

- A [Access Oracle Management Cloud from the Oracle Cloud Infrastructure](#page-22-0) [Classic Console](#page-22-0)
- B [Access Oracle Management Cloud Using a Traditional Cloud Account](#page-24-0)
- C [Oracle Management Cloud Government Subscription Model](#page-26-0)

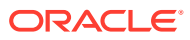

## <span id="page-4-0"></span>Preface

*Getting Started with Oracle Management Cloud* introduces the concepts and initial tasks involved in setting up Oracle Management Cloud.

#### **Topics:**

- **Audience**
- Documentation Accessibility
- Related Resources
- **Conventions**

### Audience

This document is primarily for users who are responsible for provisioning, activating, and setting up Oracle Management Cloud.

### Documentation Accessibility

For information about Oracle's commitment to accessibility, visit the Oracle Accessibility Program website at <http://www.oracle.com/pls/topic/lookup?ctx=acc&id=docacc>.

#### **Access to Oracle Support**

Oracle customers that have purchased support have access to electronic support through My Oracle Support. For information, visit <http://www.oracle.com/pls/topic/lookup?ctx=acc&id=info> or visit <http://www.oracle.com/pls/topic/lookup?ctx=acc&id=trs> if you are hearing impaired.

### Related Resources

For more information, see these Oracle resources:

- [Oracle Management Cloud Documentation](https://docs.oracle.com/en/cloud/paas/management-cloud/books.html)
- [Oracle Cloud Infrastructure Documentation](https://docs.cloud.oracle.com/iaas/Content/GSG/Concepts/baremetalintro.htm)

### **Conventions**

The following text conventions are used in this document:

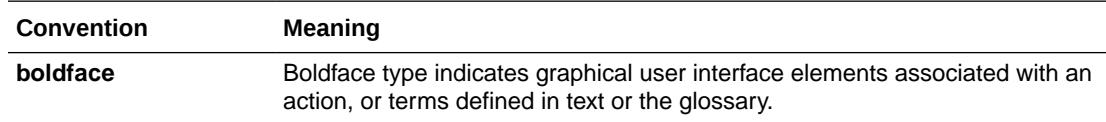

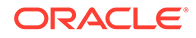

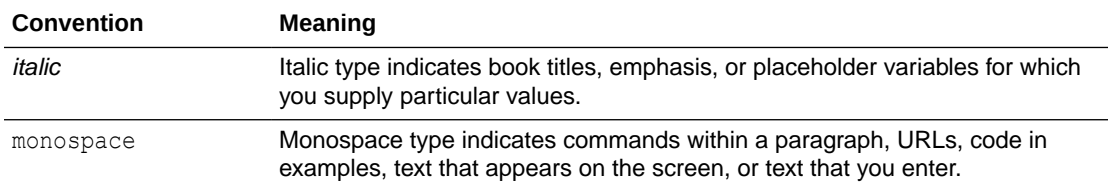

# <span id="page-6-0"></span>1 Introduction to Oracle Management Cloud

Oracle Management Cloud is a suite of integrated monitoring, management, and analytics cloud offerings. This suite is designed for today's heterogeneous environments: on-premises, Oracle Cloud, and third-party cloud services.

Operational data in IT organizations, including machine-generated data, can be of different types and dimensions, and is often stored in multiple systems. Oracle Management Cloud enables you to store uploaded data in a single unified platform. It automatically analyzes data using machine learning, proactive monitoring, analysis, and correlation across its offerings. Using Oracle Management Cloud, you can eliminate multiple information silos in end-user and infrastructure data, resolve application issues faster, and run IT like a business.

#### **Topics**

- Oracle Management Cloud Terminology
- Oracle Management Cloud Offerings

### Oracle Management Cloud Terminology

The following table defines the Oracle Management Cloud-specific terms you'll come across as you begin working with Oracle Management Cloud:

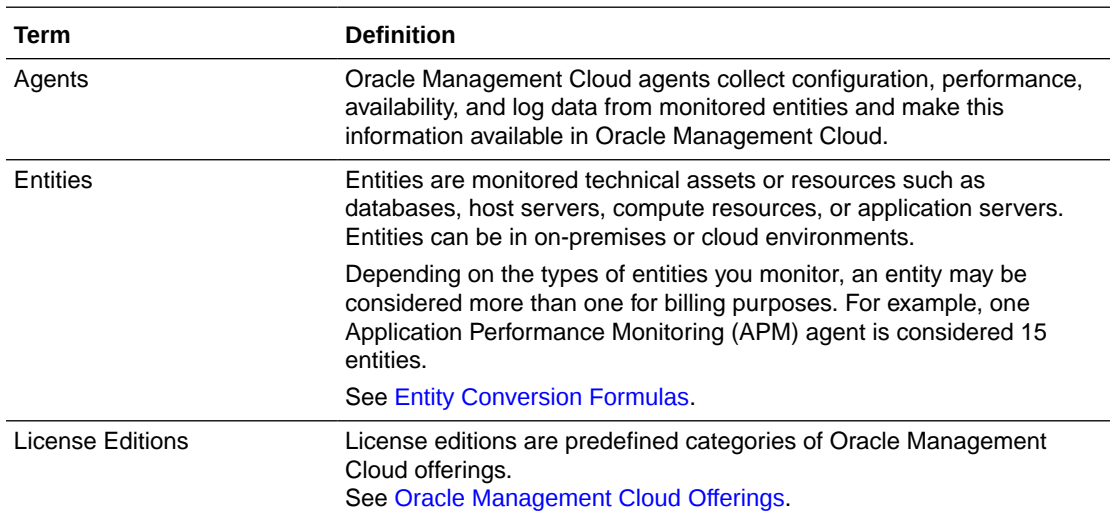

For the definitions of generic Oracle Cloud terms, see Oracle Cloud Terminology in *Getting Started with Oracle Cloud*.

### Oracle Management Cloud Offerings

The offerings in the Oracle Management Cloud suite provide real-time monitoring, alerting, rapid diagnostics, operational insight, and business analytics. These offerings are made available through Oracle Management Cloud license editions.

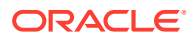

Oracle Management Cloud offerings are categorized and available in three license editions, and you can select one or more license editions, based on your business requirements. The following table lists Oracle Management Cloud license editions and a description of the offerings they include.

#### **Note:**

If you're a Government Cloud customer, then see [Oracle Management Cloud](#page-26-0) [– Government Subscription Model](#page-26-0) for information on the license editions available to you.

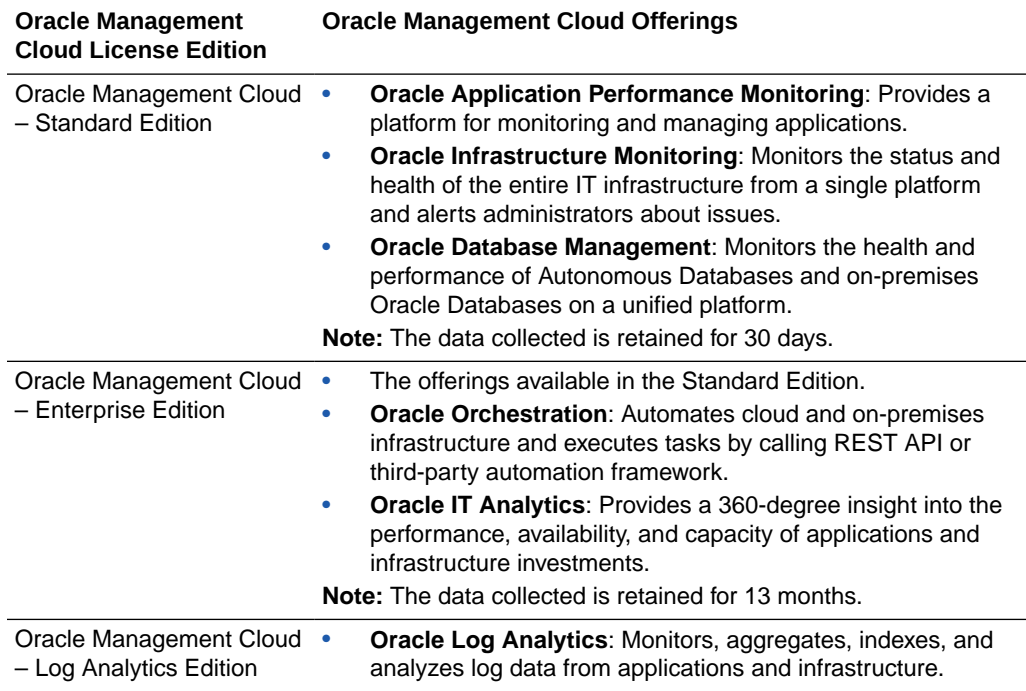

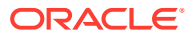

<span id="page-8-0"></span>2 Access Oracle Management Cloud

> You must sign up for an Oracle Cloud account before you can access and use Oracle Management Cloud.

Oracle Management Cloud can be accessed directly from the Oracle Cloud Infrastructure Console and for information on how to do so, see the table in this section.

#### **Note:**

If you're using a **Traditional Cloud** account, then you'll have to access Oracle Management Cloud from My Services. For information, see [Access Oracle](#page-24-0) [Management Cloud Using a Traditional Cloud Account.](#page-24-0)

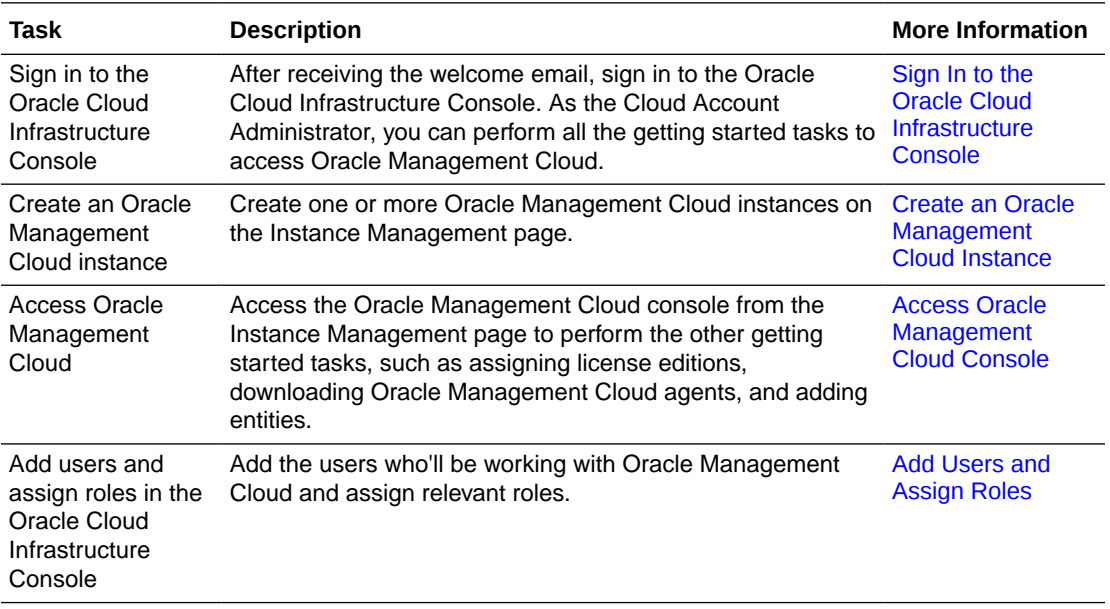

### Sign In to the Oracle Cloud Infrastructure Console

When you sign up for Oracle Cloud, your account is set up soon after and you receive an email.

The email has the following information:

- The name of your Cloud Account
- Your user name

To sign in to the Oracle Cloud Infrastructure Console:

**1.** Click **Sign In to Oracle Cloud** in the email.

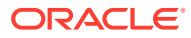

- <span id="page-9-0"></span>**2.** If the Oracle Cloud Infrastructure Sign In page is displayed, enter your **Cloud Account** and click **Continue**, and then click **Continue** on the **Single Sign-On (SSO)** tile.
- **3.** Enter the user name and the password you created when you signed up for Oracle Cloud and click **Sign In**.

The Oracle Cloud Infrastructure Console is displayed.

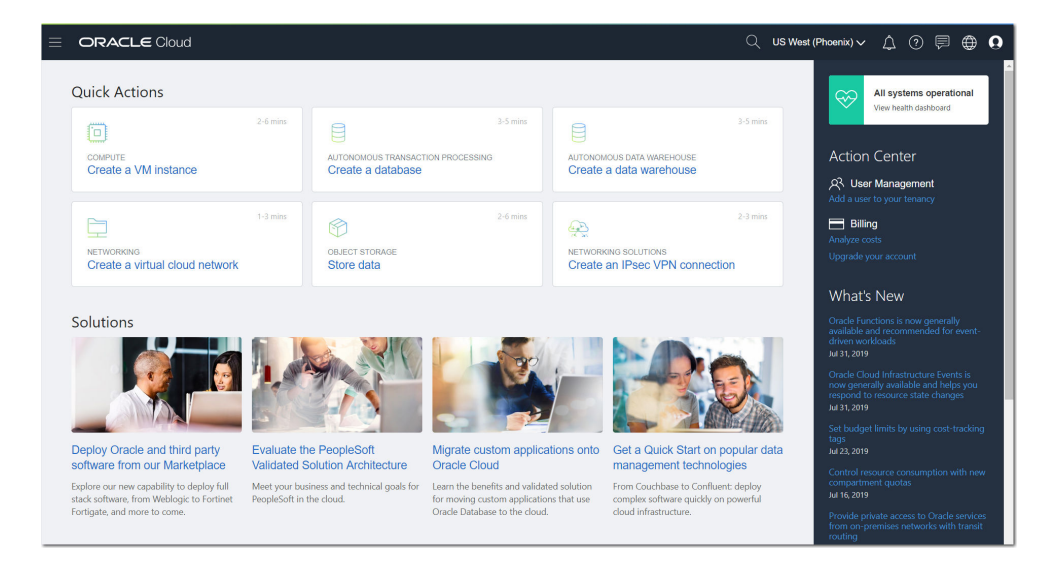

For information on:

- Understanding the Sign-In options, see [Understanding the Sign-In Options](https://docs.cloud.oracle.com/iaas/Content/GSG/Concepts/signinoptions.htm) in Oracle Cloud Infrastructure documentation.
- Using the Oracle Cloud Infrastructure Console, see [Using the Console](https://docs.cloud.oracle.com/iaas/Content/GSG/Concepts/console.htm) in Oracle Cloud Infrastructure documentation.

### Create an Oracle Management Cloud Instance

You can create multiple Oracle Management Cloud instances.

You can also allow other users to create Oracle Management Cloud instances by adding the user and assigning the OMCEXTERNAL\_ENTITLEMENT\_ADMINISTRATOR role. See [Add Users and Assign](#page-12-0) [Roles.](#page-12-0)

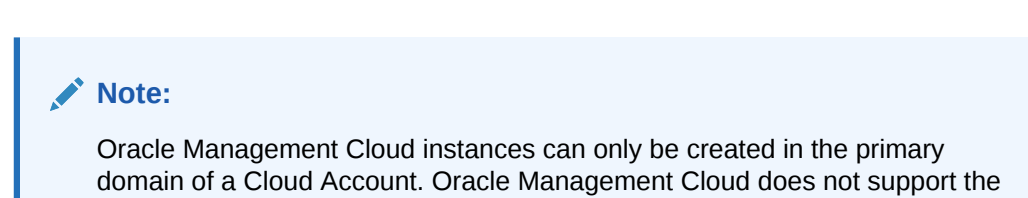

To create an Oracle Management Cloud instance:

use of secondary domains for instances.

**1.** In the Oracle Cloud Infrastructure Console, open the navigation menu, click **OCI Classic Services**, and then click **Management Cloud**.

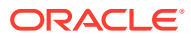

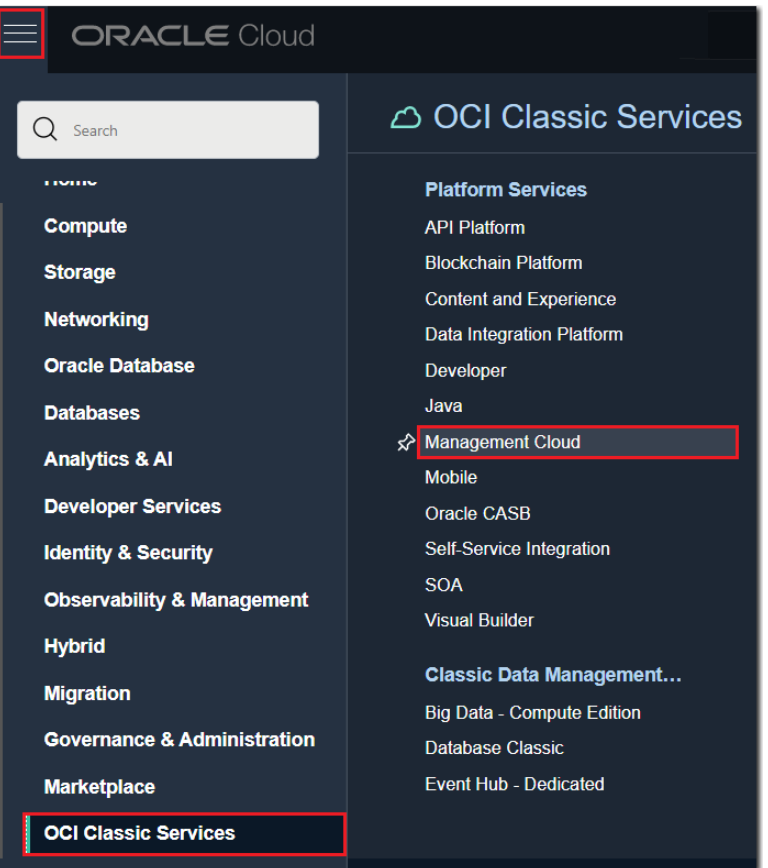

The Instance Management page is displayed.

#### **Note:**

If you see **Oracle Cloud Infrastructure Classic** on the top of the page when you click **Management Cloud**, then you're using the Oracle Cloud Infrastructure Classic Console as your subscription doesn't support Oracle Cloud Infrastructure Console. For information on how to create an Oracle Management Cloud instance in the Oracle Cloud Infrastructure Classic Console, see [Access Oracle Management Cloud from the Oracle Cloud](#page-22-0) [Infrastructure Classic Console](#page-22-0).

**2.** On the top-right of the Instance Management page, your default region and the other available regions are listed in a drop-down list. You can opt to create the Oracle Management Cloud instance in any of the available regions by clicking the region.

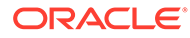

<span id="page-11-0"></span>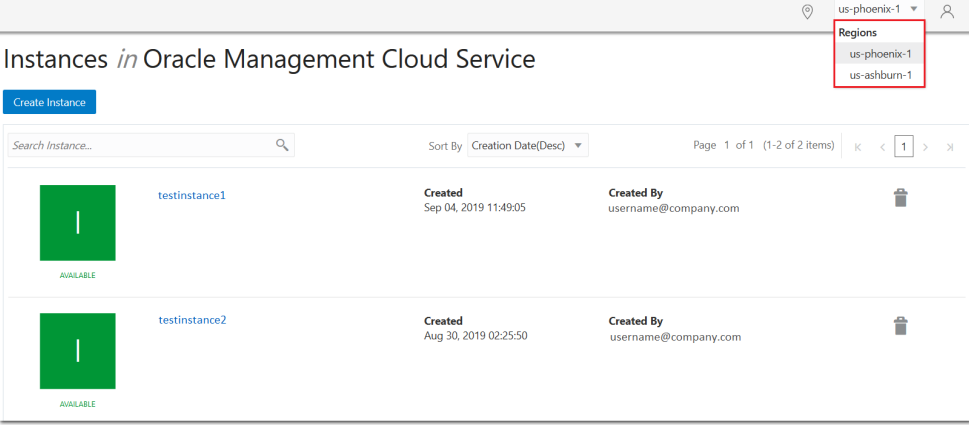

- **3.** Click **Create Instance** on the Instance Management page.
- **4.** In the **Create Instance** dialog box, enter the name of the instance, a brief description, the email address of the user who'll be the OMC Administrator for this instance, and click **Create**.

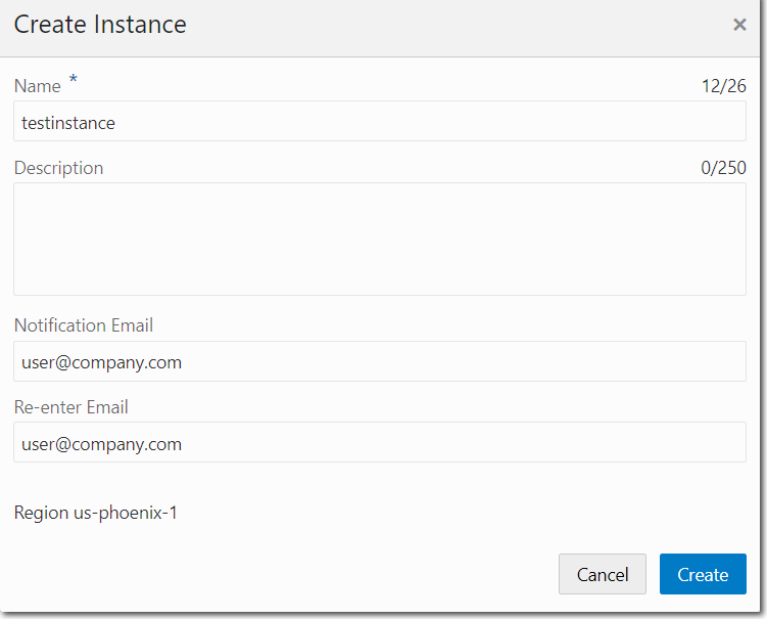

The Oracle Management Cloud instance creation process is initiated and the status is displayed on the Instance Management page. After the instance is created, the user whose email address was provided in the **Create Instance** dialog box receives a notification email.

### Access Oracle Management Cloud Console

After you create the Oracle Management Cloud instance, you can access the Oracle Management Cloud console.

On the Instance Management page, click the name of the instance to go to the Oracle Management Cloud Home page. You can also add users and assign the OMC

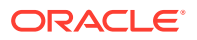

<span id="page-12-0"></span>Administrator and OMC User roles for an instance and enable them to access Oracle Management Cloud console. See Add Users and Assign Roles.

#### **Note:**

If you created the Oracle Management Cloud instance in the Oracle Cloud Infrastructure Classic Console, then see [Access Oracle Management Cloud from](#page-22-0) [the Oracle Cloud Infrastructure Classic Console.](#page-22-0)

### Add Users and Assign Roles

As a Cloud Account Administrator, you must add other users and assign roles in the Oracle Cloud Infrastructure Console, so they can access and use Oracle Management Cloud.

To add users and assign Oracle Management Cloud roles:

- **1.** In the Oracle Cloud Infrastructure Console, click the Navigation Menu icon , scroll down the navigation menu, and under **Governance and Administration**, click **Identity** > **Federation**.
- **2.** Click your Oracle Identity Cloud Service federation. For most tenancies, the federation is named **OracleIdentityCloudService** and the same will be used in this section.

The OracleIdentityCloudService is displayed and you can verify the existing IDCS users, groups, and mappings on this page. If required, you can create new users and add them to a group by following the instructions given in [Managing Oracle Identity Cloud Service](https://docs.cloud.oracle.com/iaas/Content/Identity/Tasks/addingidcsusersandgroups.htm#navigating) [Users and Groups in the Console](https://docs.cloud.oracle.com/iaas/Content/Identity/Tasks/addingidcsusersandgroups.htm#navigating) in Oracle Cloud Infrastructure documentation.

- **3.** On the **Users** tab on the OracleIdentityCloudService page, click the IDCS user name of the user to whom you want to assign Oracle Management Cloud roles.
- **4.** On the <*User Name*> page, click **Manage Service Roles**.
- **5.** On the Manage Service Roles for <*User Name*> page, locate **OMCEXTERNAL** and click the corresponding drop-down list and select from the following options:

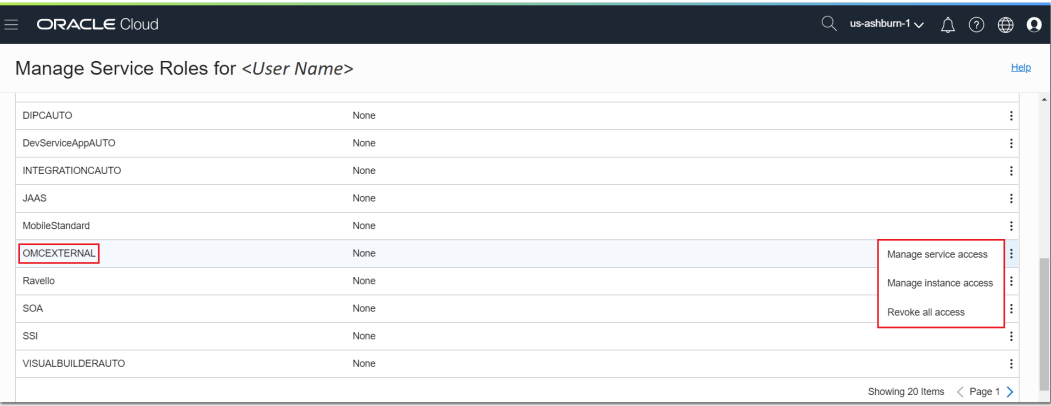

- **Manage service access**: Click to view and assign the following Oracle Management Cloud service level roles to the user:
	- **OMCEXTERNAL\_ENTITLEMENT\_ADMINISTRATOR: A user assigned this role** can create Oracle Management Cloud instances.

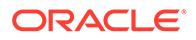

– **OMCEXTERNAL\_ENTITLEMENT\_VIEWER**: A user assigned this role can view Oracle Management Cloud instances.

#### Click **Save Role Selections**.

- **Manage instance access**: Click to view the existing Oracle Management Cloud instances and assign the following Oracle Management Cloud instance level roles to the user:
	- **OMC Administrator**: A user assigned this role has full access to perform all Oracle Management Cloud configuration tasks, across all its offerings. The OMC Administrator can configure license editions, deploy agents, and so on.
	- **OMC User**: A user assigned this role has limited access and can only perform tasks such as viewing and monitoring infrastructure or application performance.

#### Click **Save Instance Settings**.

**6.** Click **Apply Service Role Settings** on the Manage Service Roles for <*User Name*> page.

An **Entitlements Granted** pop-up is displayed and you can click the **Send Email to User** option to send a notification email to the user who has been added and assigned a role, with the credentials required to sign in.

For information on assigning the Cloud Account Administrator role to another user, see [Add a User with Oracle Cloud Administrator Permissions](https://docs.cloud.oracle.com/iaas/Content/GSG/Tasks/addingusers.htm#three) in Oracle Cloud Infrastructure documentation.

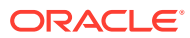

# <span id="page-14-0"></span>3 Oracle Management Cloud License Information

Oracle Management Cloud offerings are enabled through license editions.

See [Oracle Management Cloud Offerings](#page-6-0) for information on license editions and the offerings they include. After you've understood the capabilities provided by the offerings in each license edition and identified the environment you want to monitor, you can calculate the total number of entities, which will determine the total cost.

#### **Topics**

- **Entity Conversion Formulas**
- [Universal Credits for Oracle Management Cloud](#page-15-0)
- **[Enable License Editions](#page-15-0)**
- [Configure Oracle Management Cloud](#page-19-0)

### Entity Conversion Formulas

In Oracle Management Cloud terminology, an entity refers to a technical asset being managed or monitored.

Depending on the types of entities you monitor, an entity may be considered more than one for billing purposes.

The following list provides the basic conversion formulas:

• One APM agent = 15 entities

An APM agent is defined as a data collector on a target application server being monitored in on-premises or cloud environments. You typically install one APM agent per JVM or .NET host.

Each APM agent includes:

- End User Monitoring Unlimited page views automatically instrumented by the APM agent and standalone up to 1,000,000 page views per month
- Synthetics One on-premises beacon, which includes unlimited test-step executions and 15,000 test-step executions running on Oracle locations
- One database processor = Two entities per processor (core). Note that database processors follow Oracle's core factor calculations.
- One database Oracle Compute Unit (OCPU) = One entity per OCPU. Note that database processors follow Oracle's core factor calculations.
- One non-relational database = One entity
- Any other technical asset supported by Oracle Management Cloud (through EM Data Collector, Cloud agents, APIs, and so on) = One entity

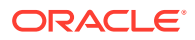

<span id="page-15-0"></span>• Any non-out-of-the-box technical asset added to Oracle Management Cloud = One entity per monitored instance (up to 40 time series metrics)

The following list provides the basic conversion formulas related to log data:

- Index size =  $1.2 *$  original raw log data (GB)
- Total log data = Index size  $(GB) *$  the number of months you want the data retained for active querying or analysis

For more information, see Oracle PaaS and IaaS Universal Credits Service Descriptions.

### Universal Credits for Oracle Management Cloud

Universal Credits is a flexible buying and usage model for Oracle Cloud services.

[Oracle Management Cloud – Pricing](https://cloud.oracle.com/en_US/management/pricing) describes how Universal Credits apply to Oracle Management Cloud.

The following list describes the Universal Credits metrics for Oracle Management Cloud:

• 100 Entities Per Hour – With one count of the license edition, the offerings in the license edition manage and monitor up to a 100 entities in on-premises or cloud environments, during a one hour period. Note that some entities are considered more than one, for example, one APM agent per JVM or .NET host is considered 15 entities. See [Entity Conversion Formulas.](#page-14-0)

This metric is applicable to the following license editions:

- Oracle Management Cloud Standard Edition
- Oracle Management Cloud Enterprise Edition
- 300 Gigabytes Per Hour With one count of the license edition, the offerings in the license edition will analyze up to 300 GB of total indexed size of stored log data, during a one hour period. This metric is applicable to the Oracle Management Cloud – Log Analytics Edition.

### Enable License Editions

You can enable license editions from the Oracle Management Cloud console and start using the various functionalities provided by Oracle Management Cloud.

Some Oracle Management Cloud offerings rely on enabled entities, which are to be monitored and analyzed, and some rely on the logs you specify to be collected.

You can enable license editions as follows:

- Assign license editions to individual entities or change a previously assigned license edition. Note that you must first discover these entities in Oracle Management Cloud and then assign license editions individually. See [Assign](#page-16-0) [License Editions to Selected Entities](#page-16-0).
- Auto-assign a license edition to all unlicensed entities as well as the entities that you'll add in the future. Note that your consumption will also increase automatically based on the number of entities added. See [Auto-Assign License Editions to All](#page-16-0) [Entities.](#page-16-0)

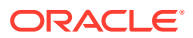

<span id="page-16-0"></span>• Enable the automatic collection of logs for use by Oracle Log Analytics. See [Enable](#page-17-0) [Automatic Log Analytics Data Collection](#page-17-0).

### **Note:**

If you're a Government Cloud customer, then you can subscribe to individual license editions and use only the offerings within those license editions. For more information, see [Oracle Management Cloud – Government Subscription Model](#page-26-0).

### Assign License Editions to Selected Entities

You can select individual entities and assign license editions or change a previously assigned license edition.

You must install agents and add entities before you assign license editions to individual entities. The only exception to this are Host entities, which are automatically added when Cloud agents are installed and simply assigning a license edition to them enables them for monitoring.

The following list provides links to more information:

- See Workflow for Installing Oracle Management Cloud Agents in *Installing and Managing Oracle Management Cloud Agents* for information on how to install cloud agents to monitor and manage entities.
- See Introduction to Application Performance Monitoring in *Installing and Configuring Oracle Application Performance Monitoring* for information on Application Performance Monitoring and the various types of APM agents.
- See Typical Workflow for Adding Entities in *Working with Oracle Management Cloud* for information on how to add the entities that you want to monitor.

To assign license editions to selected entities:

- **1.** In the Oracle Management Cloud console, click **OMC Navigation in** on the top-left corner to view the Management Cloud navigation menu, if it isn't already displayed.
- **2.** Click **Administration** > **Entity Configuration** in the navigation menu and then click **Licensing** under **Entities Configuration**.

The Licensing page is displayed.

**3.** Click the **Select Entities** menu and select the required entities.

The selected entities are displayed on the Licensing page.

**4.** For each entity, select the license edition from the **License Edition** drop-down list and click **Save**.

After a license edition is assigned or changed, the **Entities** tile on the Licensing page is updated.

### Auto-Assign License Editions to All Entities

You can auto-assign a license edition to all unlicensed entities, as well as the entities that you'll add later.

**1.** Navigate to the Licensing page in Oracle Management Cloud console.

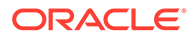

- <span id="page-17-0"></span>**2.** Click the link on the **License Auto-Assignment** tile. The default selection is **None**.
- **3.** In the **License Auto-Assignment** dialog box, select the license edition from the **License Edition** drop-down list, and click **Apply**.

After the auto-assigned license edition is enabled for unlicensed or new entities, the **License Auto-Assignment** tile on the Licensing page is updated.

### Enable Automatic Log Analytics Data Collection

Oracle Log Analytics is enabled by default to collect and analyze logs.

To confirm if Log Collection is enabled or to disable it:

**1.** Navigate to the Licensing page in the Oracle Management Cloud console.

The **ENABLED** link is displayed on the **Log Collection** tile.

**2.** Click **ENABLED** on the **Log Collection** tile.

The **Settings** dialog box is displayed and **Enable Log Collection** is selected by default to automatically analyze logs using Oracle Log Analytics.

**3.** To disable log collection, deselect **Enable Log Collection** in the **Settings** dialog box, and click **Apply**.

Depending on your selection, Oracle Log Analytics data collection is either enabled or disabled, and the **Log Collection** tile on the Licensing page is updated.

### Monitor Your Billing Usage

After you assign license editions to your entities, you can monitor your usage and obtain information about your billing in the Oracle Management Cloud console.

Depending on the types of entities you monitor, an entity may be considered more than one for billing purposes. For information, see [Entity Conversion Formulas.](#page-14-0) Furthermore, usage is measured in units in the following manner:

- In the following license editions, up to 100 entities are considered one unit:
	- Oracle Management Cloud Standard Edition
	- Oracle Management Cloud Enterprise Edition

For example, if you have seven APM agents, that would convert to  $7 * 15 = 105$ entities, and you'll be billed for two units.

• In the Oracle Management Cloud – Log Analytics Edition, up to 300 GB of data being analyzed is considered one unit.

The units are aggregated on an hourly and daily basis. For example, if your consumption is one unit every hour in a day, the usage is 24 units at the end of that day. The monthly usage is the sum of the daily units. Charges are calculated based on the units consumed.

To monitor your billing usage in the Oracle Management Cloud console:

**1.** Click the **Billing Usage** tab on the Licensing page.

Your billing usage is displayed in a table format with the date and Oracle Management Cloud license editions. Each license edition column is divided into two columns:

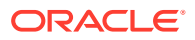

- <span id="page-18-0"></span>• **Usage (Units)**
- **Count (Entities)** or **Consumed (GigaBytes)**

Based on the license edition you've assigned to your entities, the unit is displayed in the **Usage (Units)** column and the number of entities or gigabytes consumed is displayed in the **Count (Entities)** and **Consumed (GigaBytes)** column respectively.

**2.** In a license edition column, click the number of entities in the **Count (Entities)** column or the gigabytes consumed in the **Consumed (GigaBytes)** column to view billing usage and how it's calculated.

The following example shows the billing usage for entities assigned the Oracle Management Cloud – Enterprise Edition.

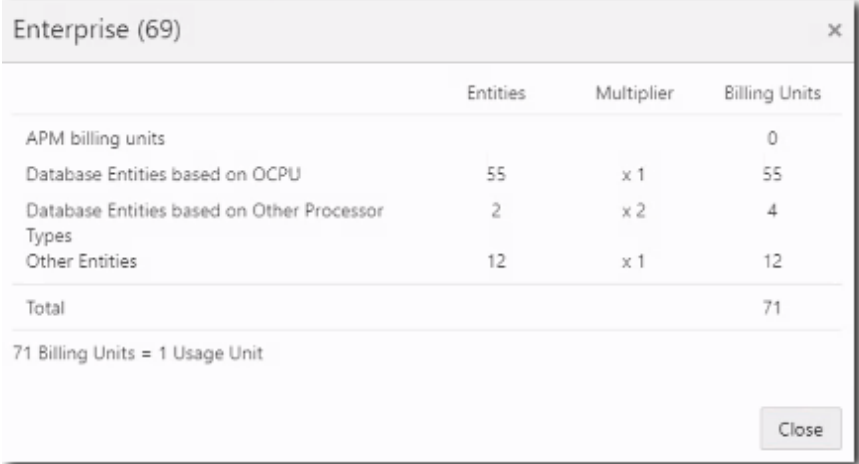

**3.** Click **Close** to close the information box.

Note that the billing information is generated every twenty minutes and that results in many billing records, of which a maximum of twenty records are displayed on the **Billing Usage** tab. However, you can use the available filtering options to filter the date, time, and number of records and click **Apply** to view a selected number of billing records within a particular time period.

### Adjust Processor Count

The processor count for each host is determined automatically based on system information. This count is then used to calculate entities for billing as determined by the service's Service Description. In some virtualized environments, you can adjust processor count based on the Oracle Partitioning Policy for virtualized environments and pay a reduced rate.

#### **Note:**

You must consult with your account team to confirm that your situation qualifies for the manual override and is not in violation of license terms. For information on how to determine the correct processor count for each virtual host, see [Oracle](https://www.oracle.com/assets/partitioning-070609.pdf) [Partitioning Policy](https://www.oracle.com/assets/partitioning-070609.pdf).

To adjust processor count:

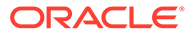

- <span id="page-19-0"></span>**1.** Navigate to the Licensing page in the Oracle Management Cloud console.
- **2.** In the list of entities, locate the host entity on which the database is installed.
- **3.** Click **Set Billing Units** in the host entity row.
- **4.** In the **Set Billing Units** dialog box, check and if required, override the processor count on the host, confirm the change, and click **OK**.

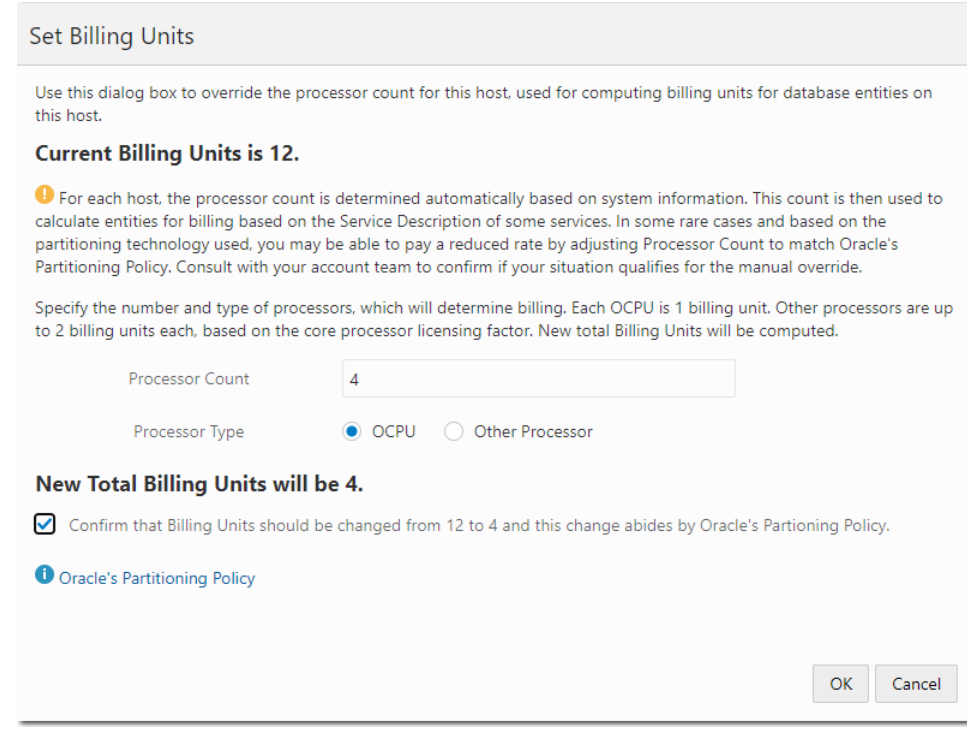

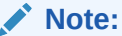

In the **Processor Count** field, enter the number of processors allocated to the host you are editing. Oracle Management Cloud automatically applies the Core Processor Licensing Factor to this number.

After adjusting the processor count, you can verify the change and monitor billing usage on the **Billing Usage** tab on the Licensing page.

### Configure Oracle Management Cloud

Depending on which Oracle Management Cloud offering you want to use, you may have to perform some additional configuration tasks.

For specific, step-by-step information on how to configure Oracle Management Cloud offerings, see:

• Types of APM Agents in *Installing and Configuring Oracle Application Performance Monitoring*

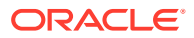

- Configure Oracle Infrastructure Monitoring in *Using Oracle Infrastructure Monitoring*
- Configure Oracle Log Analytics in *Using Oracle Log Analytics*
- Configure Oracle IT Analytics in *Using Oracle IT Analytics*
- Configure Oracle Orchestration in *Using Oracle Orchestration*
- Set Up Oracle Database Management for Autonomous Databases in *Using Oracle Database Management for Autonomous Databases*

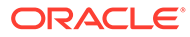

# <span id="page-21-0"></span>4 Typical Oracle Management Cloud Use Cases

Oracle Management Cloud is now set up and you can use the Oracle Management Cloud offerings to perform a wide range of tasks.

The following table lists some of the Oracle Management Cloud use cases:

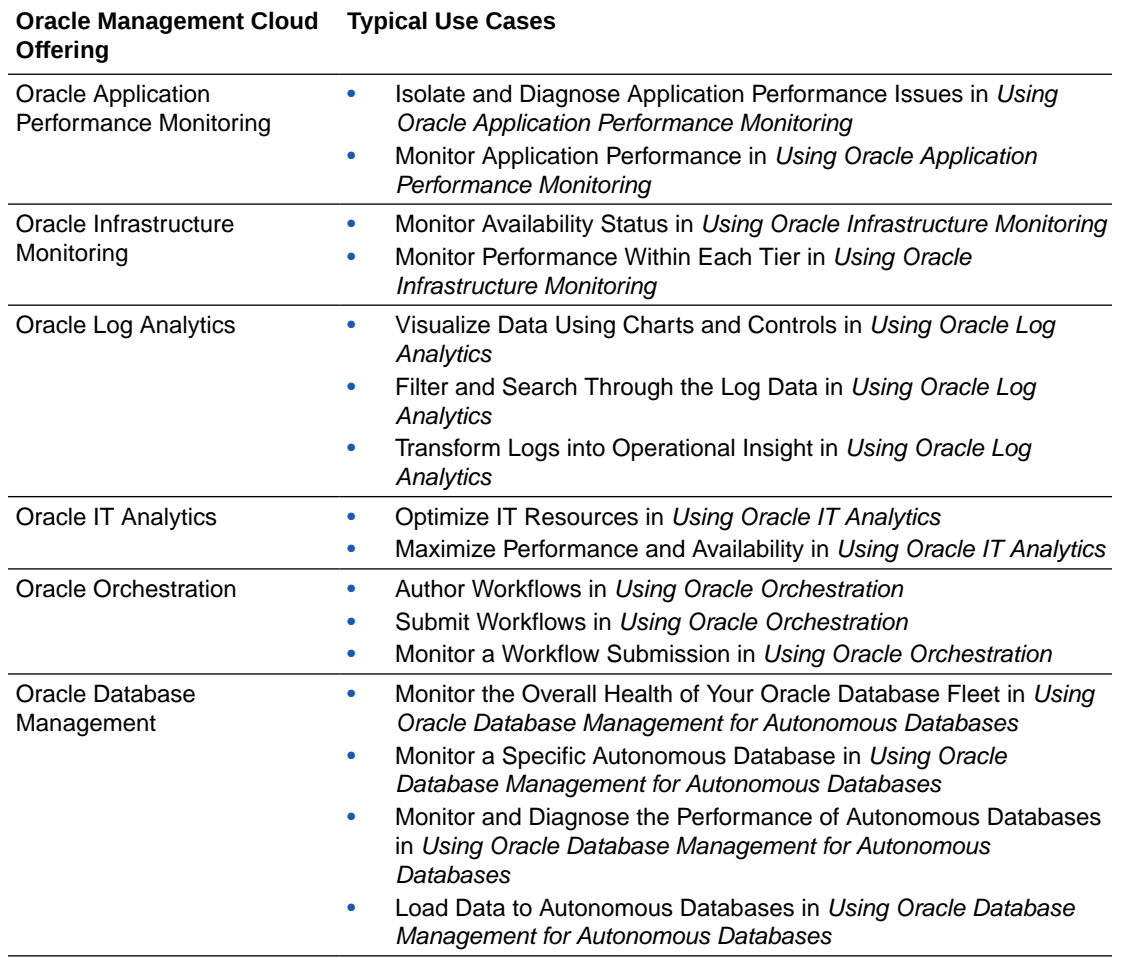

# <span id="page-22-0"></span>A

## Access Oracle Management Cloud from the Oracle Cloud Infrastructure Classic Console

If your Oracle Cloud subscription doesn't support Oracle Cloud Infrastructure, then you're directed to the Oracle Cloud Infrastructure Classic Console to create Oracle Management Cloud instances and access Oracle Management Cloud.

The following sections provide information on how to access Oracle Management Cloud from the Oracle Cloud Infrastructure Classic Console.

#### **Sign In to the Oracle Cloud Infrastructure Console**

As a first step, you must sign in to the Oracle Cloud Infrastructure Console. For information, see [Sign In to the Oracle Cloud Infrastructure Console](#page-8-0).

**Navigate to the Oracle Cloud Infrastructure Classic Console and Create an Oracle Management Cloud Instance**

**1.** In the Oracle Cloud Infrastructure Console, open the navigation menu, click **OCI Classic Services**, and then click **Management Cloud**.

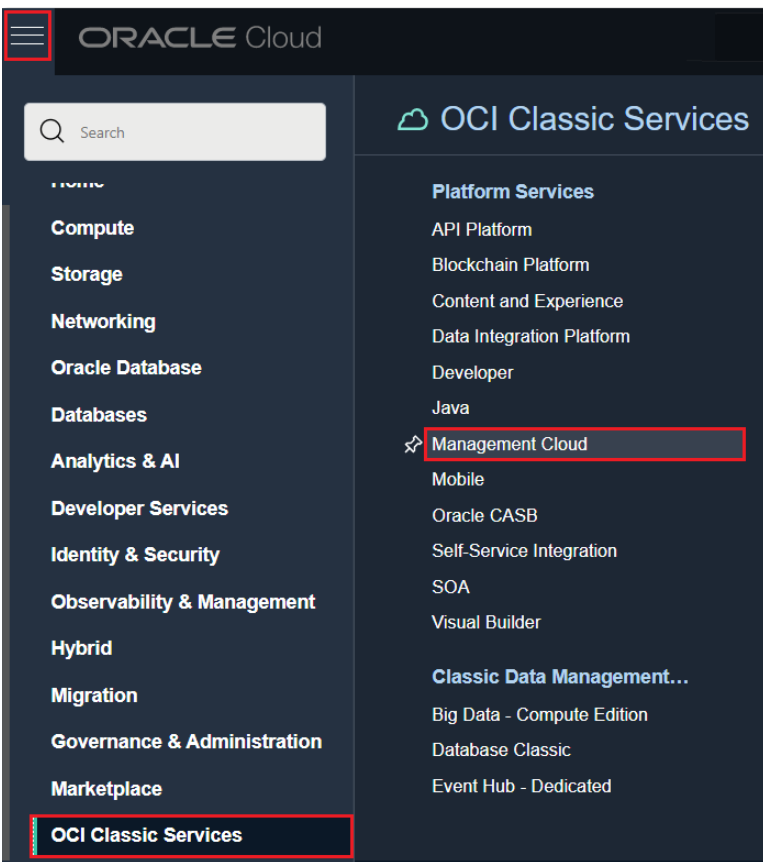

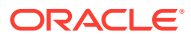

The Oracle Management Cloud Service Instances page in the Oracle Cloud Infrastructure Classic Console is displayed.

- **2.** Click **Create Instance**.
- **3.** Provide the service instance information on the Create Instance page and click **Next**.
- **4.** Confirm the instance details and click **Create**.

The Oracle Management Cloud instance creation process is initiated and the status is displayed on the Oracle Management Cloud Service page.

#### **Access Oracle Management Cloud**

On the Oracle Management Cloud Service page in the Oracle Cloud Infrastructure

Classic Console, click **Manage this instance** against the Oracle Management Cloud instance, and then click **OMC URL**. The Oracle Management Cloud home page is displayed.

#### **Add Users and Assign Roles**

User Management tasks such as adding users, assigning and managing user roles must be performed in the Oracle Cloud Infrastructure Console. For information, see [Add Users and Assign Roles](#page-12-0).

For information on how to customize the Oracle Cloud Infrastructure Classic Console dashboard, see Discover Infrastructure and Platform Cloud Services from the Infrastructure Classic Console in *Getting Started with Oracle Cloud*.

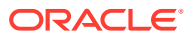

# <span id="page-24-0"></span>B

## Access Oracle Management Cloud Using a Traditional Cloud Account

This appendix provides information on how to access Oracle Management Cloud using a Traditional Cloud Account.

It's assumed that you've previously signed in to Traditional Cloud Account My Services and information on the subsequent tasks you can perform in Traditional Cloud Account My Services is provided in this appendix.

#### **Create an Oracle Management Cloud Instance in a Traditional Cloud Account**

- **1.** On the My Services dashboard, click **Create Instance**.
- **2.** In the **Create Instance** dialog box, click **All Services**, and then click **Create** against Management Cloud.
- **3.** Specify the instance and administrator details on the Create New Management Cloud Instance page and click **Create**.
- **4.** Click **Create** in the confirmation dialog box.

The Oracle Management Cloud instance creation process is initiated and a message is displayed on the Service Details:Management Cloud page. After the Oracle Management Cloud instance is activated, a confirmation email is sent to the user specified as the service instance administrator at the time of creating the instance.

#### **Access Oracle Management Cloud in a Traditional Cloud Account**

- **1.** On the My Services dashboard, click **Action Menu**  $\overline{\equiv}$  on the **Management Cloud** tile, and then click **View Details**.
- **2.** In the **Service Instances** section on the Service Details:Management Cloud page, click the **Show:Active** drop-down list and click **Active**.

The list of Oracle Management Cloud instances is filtered and only the active instances are displayed.

#### **3.** Click **Launch Management Cloud**.

The Oracle Management Cloud console home page is displayed.

#### **Add Users and Assign Roles in a Traditional Cloud Account**

Only Identity Domain Administrators can add users and assign roles, and only in the identity domains assigned to them.

To add a user and assign a role:

- **1.** Sign in to My Services and ensure that you specify the identity domain where you want to create the user.
- **2.** Expand the navigation menu and click **Users** under **Account Management** .
- **3.** Click the **Users** tab and then click **Add**.

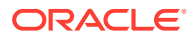

- **4.** In the **Add User** dialog box, enter:
	- The user's first and last name.
	- A valid business email address. The email address can't be longer than 71 characters.
	- You can use an email address as the user's user name. A user name is unique to each user. Users must enter their user names when they sign in to Oracle Cloud.

If you select the **Use email as user name** check box, then the system automatically uses the user's email address as the user name unless that user name is in use or was previously used in the current domain.

If you don't select the **Use email as user name** check box, then you must enter a unique user name for the user. The **User Name** field accepts spaces between characters, but it doesn't allow special characters such as ! # \$ % ' \*  $+$  / = ? ^ ` { | } ~ & .

The email address of the user's manager. If you enter the same email address for both the user and the manager, then an error message is displayed.

After the user account is created, Oracle Cloud sends an email notifying the user that an account was created.

- **5.** In the **Roles** section of the **Add User** dialog box, select from the following Oracle Management Cloud-specific roles. Note that these roles are automatically populated when Oracle Management Cloud is provisioned in an identity domain and an instance is created.
	- *<Oracle Management Cloud instance name>* Administrator: A user assigned this role has full access to perform all Oracle Management Cloud tasks, across all its offerings. The *<Oracle Management Cloud instance name>* Administrator can configure license editions, deploy agents, and so on.
	- *<Oracle Management Cloud instance name>* User: A user assigned this role has limited access and can only perform tasks such as viewing and monitoring infrastructure or application performance.

After the user account is created, Oracle Cloud sends an email notifying the user that an account was created and this email contains the user's sign-in credentials.

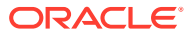

<span id="page-26-0"></span>C

## Oracle Management Cloud – Government Subscription Model

Oracle Management Cloud is also available in the Government Subscription Model, which is specifically designed for national and local governments.

The functional differences between the Government Subscription Model and the Universal Credits Model of Oracle Management Cloud are in the following areas:

#### **Licensing**:

• Oracle Management Cloud – Standard Edition is not available in the Government Subscription Model. You can subscribe to the following license editions, based on your business requirements:

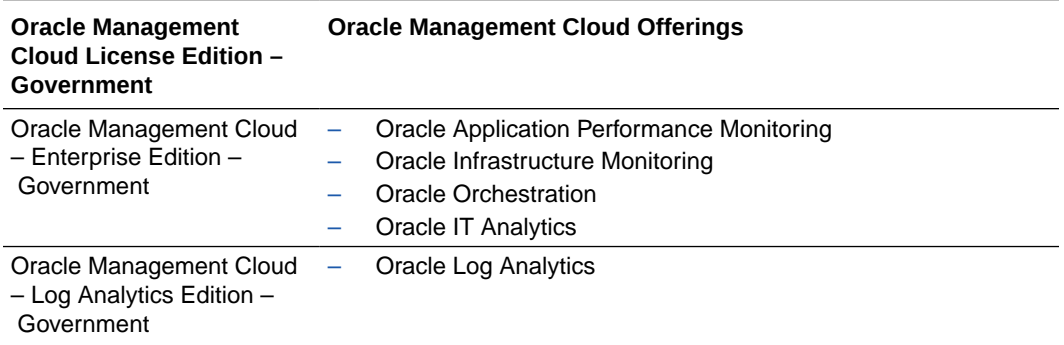

• In the Government Subscription Model, you can only enable the license editions that you subscribe to. For example, if you subscribed to Oracle Management Cloud – Enterprise Edition – Government, then only this license edition and the offerings it provides can be enabled in the Oracle Management Cloud console.

**Account Suspension Behavior**: In the Government Subscription Model, you can set spending limits at the individual license edition level, for the license editions you subscribed to. In case of an overage, only the license edition that exceeds the limit is suspended.

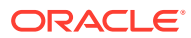